# **Parámetros pasados a un script**

\$0 Contiene el nombre del script tal como es invocado \$\* El conjunto de todos los parámetros en un solo argumento \$@ El conjunto de argumentos, un argumento por parámetro \$# El número de parámetros pasados al script \$? El código de retorno del último comando \$\$ El PID del shell que ejecuta el script \$! El PID del último proceso ejecutado en segundo plano

basename \$0 devuelve el nombre del script dirname \$0 devuelve el nombre del directorio

Mostrar todos los parámetros pasados a un script:

#!/bin/bash for i in \$@ do echo \$i done

O metiéndolos en un vector:

```
#!/bin/bash
\arccos 0 = ( "\sin 0")
let narg=("$#")-1
for i in `seq 0 $narg`
do
   echo ${argv[$i]}
done
```
Coger opciones de parámetros pasados a un script:

<http://stackoverflow.com/questions/192249/how-do-i-parse-command-line-arguments-in-bash>

[https://github.com/oracle/docker-images/blob/master/OracleWebLogic/dockerfiles/buildDockerImage.s](https://github.com/oracle/docker-images/blob/master/OracleWebLogic/dockerfiles/buildDockerImage.sh) [h](https://github.com/oracle/docker-images/blob/master/OracleWebLogic/dockerfiles/buildDockerImage.sh)

## **Leer variables**

### **Vector**

Se define un vector

```
array=( hola adios )
```
Tambien se puede definir:

```
variable=$(echo hola adios)
array=( $variable )
```
Se muestra un número de elemento en concreto:

```
# echo ${array[0]}
hola
```
# echo  $\frac{1}{2}$  array[1]}

adios

Número de elementos:

```
# echo ${#array[@]}
2
```
Todos los elementos:

```
# echo ${array[@]}
hola adios
```
#### **Método dos**

array[0]='cero'

echo \${array[0]}

#### **Variable en el nombre de un vector**

Funciona incluso con elementos con espacios

```
#!/bin/bash
var=Error
vector Error=( "hola que tal" "como estamos" "bastante bien" )
eval name=(\"\${vector_$var[@]}\")
echo ${name[0]}
hola que tal
echo ${name[1]}
como estamos
echo ${name[2]}
```
bastante bien

#### **Duplicar vector**

```
prueba=(
'hola que tal como estamos'
'pues bastante bien'
'¿para la edad que tienes?'
\lambdaFunciona:
nuevo=("${prueba[@]}")
echo ${prueba[1]}
pues bastante bien
echo ${nuevo[1]}
pues bastante bien
```
#### **Convertir linea en vector con un separador**

Si tenemos la linea:

```
linea="hola;que tal;como estamos;bien"
```
Y queremos pasar a un vector cortando por el caracter ";" y meterlo en el vector "array"

```
IFS=';' read -a array <<< "$linea"
```
Lo comprobamos recorriendo el vector:

```
let n=${#array[@]}-1
for i in `seq 0 $n`
do
   echo ${array[$i]}
done
```
Otra forma de recorrer el vector es esta. Muy importante las **"** por que si no coge mal los valores con espacios:

for i in "\${array[@]}"; do echo \$i; done

El resultado es:

hola que tal como estamos

Legido Wiki - http://wiki.legido.com/

bien

### **while read linea**

```
while read linea
do
  texto=$texto" "$linea
done < <(cat fichero)
echo $texto
```
### **read dentro de bucle**

```
while read linea
do
   read input </dev/tty
done < <(cat fichero)
```
# **Asignar Variable**

Asignar variable a un nombre de variable:

```
#!/bin/bash
var=variable2
variable2="hola"
eval echo \$${var}
#o lo que es lo mismo
echo $variable2
```
Asignar variable a la misma variable con nombre variable :P

```
#!/bin/bash
var=variable2
for i in 3 2 1
do
   eval $var='`echo ${!var}`" "$i'
done
eval echo \$${var}
echo ${!var}
echo $variable2
```
# **Bucle**

### **if**

```
if [ $var -eq 1 ]
then
   echo "var=1"
elif [ $var -eq 2 ]
then
   echo "var=2"
else
   echo "var no vale 1 ni 2"
fi
```
#### **for**

```
for ((i=1;i=9;i+=1)); do echo $i; done
for i in \{1..9\}; do echo $i; done
for i in `seq 1 9`; do echo $i; done
```
#### **case**

```
case $var in
 0 ) echo "Salir del menu"; exit;;
   1 ) echo "Opcion 1";;
  2 ) echo "Opcion 2" ;;
  * ) echo "Opción incorrecta" ;;
esac
```
# **Comprobar si un puerto está abierto o levantado:**

#### **En local:**

```
#!/bin/sh
while true
   do
   if ! netstat -an | grep 78889 > /dev/null
   then
```

```
 echo `date` >> /var/log/port8889.log
   fi
done
   lsof -Pni:[puerto]
   netstat -putan | grep [puerto]
```
#### **Servidor externo**

Como alternativa a telnet se pueden usar estos comandos. A veces hay que poner el nombre del servicio, por ejemplo una VIP de oracle

```
cat < /dev/null > /dev/tcp/<ip>/<puerto>
```
Conexión correcta, no da error:

```
# cat < /dev/null > /dev/tcp/oracle-scan/1521
# echo $?
\Theta
```
Conexión fallida, devuelve error:

```
# cat < /dev/null > /dev/tcp/oracle-scan/1521
-bash: connect: Conexión rehusada
-bash: /dev/tcp/oracle-scan/1521: Conexión rehusada
```
Lo mismo para

```
echo > /dev/tcp/<ip>/<puerto>
```
Conexión correcta, no da error:

```
# echo > /dev/tcp/oracle-scan/1521
# echo $?
\Theta
```
Conexión fallida, devuelve error:

```
# echo > /dev/tcp/oracle-scan/15212
-bash: connect: Conexión rehusada
-bash: /dev/tcp/oracle-scan/15212: Conexión rehusada
```
Con netcat, la respuesta es parecida al telnet:

nc oracle-scan 1521

Con curl:

```
curl -v telnet://<ip>:<puerto>
```
en un script con lista y colores:

```
#!/bin/bash
ecco() {
     local text="$1"
     local color="$2"
     case "$color" in
         "rojo") echo -e "\e[31m$text\e[0m";;
         "verde") echo -e "\e[32m$text\e[0m";;
         "azul") echo -e "\e[34m$text\e[0m";;
         *) echo "$text";; # Color por defecto si no se proporciona uno
válido
     esac
}
azul="\e[34mOK\e[0m"
verde="\e[32mOK\e[0m"
rojo="\e[31mFAIL\e[0m"
# Definir la lista de microservicios y puertos
microservicios=(
wzc-authentication 16443
features-matrix 14443
wzc-access-rules 35443
wzc-authorization 26443
wzc-card 24443
wzc-card-payment 28443
wzc-card-reward 31443
wzc-card-transaction 29443
wzc-client-profile 17443
wzc-client-rights 20443
wzc-device 21443
wzc-document 19443
wzc-message 18443
wzc-notification 23443
wzc-registration 25443
)
echo
for ((i=0; i<\{#microservicios[@]}; i+=2)); do
     echo "**************************"
     line=("${microservicios[@]:i:2}")
     microservicio="${line[0]}"
     puerto="${line[1]}"
     echo -n "$microservicio $puerto "
     (>/dev/tcp/localhost/$puerto) 2>/dev/null && ecco OK azul || ecco FAIL
rojo
done
```
echo "\*\*\*\*\*\*\*\*\*\*\*\*\*\*\*\*\*\*\*\*\*\*\*\*\*\*"

# **Demonio**

Se crea un fichero kkfichero que mientras este creado se ejecuta el script. Se ponen las dos condiciones, la que queremos i el fichero para poder parar el script (en este ejemplo contamos hasta 10)

```
#!/bin/sh
touch kkfichero
i = \thetawhile [ $i -le 10 ] && [ -f kkfichero ]
do
   echo $i
    i= $((i + 1))
   sleep 3
done
if [ -f kkvolei ]
then
   rm kkvolei
fi
```
Para que el fichero sea único se puede crear con el PID:

#!/bin/sh PID=`echo \$\$`

### **Realiza comprobación**

test 'date + $\%w$ ' = 3  $\&$  echo "Hoy es miércoles" `comando`; [ \$? -eq 0 ] && echo "Comando correcto"

### **Leer fichero:**

```
cat fichero.txt | while read linea
do
   echo "LEIDO ($linea)"
done
```
Legido Wiki - http://wiki.legido.com/

### **Opción 1**

#!/usr/bin/bash.exe

```
listaUrls=`cat<<EOF
http://www.google.com/index.html
```
http://www.voleicat.net/generic/documentsweb0607/resultats/campionats%20cata lunya/102/cl\_102\_16.htm

```
EOF`
for url in $listaUrls
do
   tot=`wget $url 2>&1| grep -ic 'Not Found'`
   if [ $tot -ne 0 ]
   then
     echo "$url NO EXISTE"
   else
     echo "$url SI EXISTE"
   fi
done
```
### **Opción 2**

curl -w %{http\_code} -s -o fichero http://www.google.com

Devuelve el código 404,300, 200, etc…. Parámetros: **-s**: silent Para no mostrar el progreso de descarga **-o fichero**: Para descargar la salida en un fichero. El fichero puede ser /dev/null

# **Conocer mi ip**

```
miip=`curl -s http://checkip.dyndns.org | awk '{print $6}' | cut -d "<" -
f1
```
## **ls i espacio en disco**

### **Muestra lo que ocupan unos ficheros por fecha**

```
#!/bin/sh
ultima=\text{`du -a -- time } | \text{sort -k 2 } | \text{head -1 } | \text{awk '{print $2}}' | \text{cut -b -7'}let total=0
let sum=0
#du -a --time | sort -k 2 | while read linea
IFS=$'\n'
for linea in du -a --time | sort -k 2
do
   fecha=`echo $linea | awk '{print $2}' | cut -b -7`
   let sum=`echo $linea | awk '{print $1}'`
  if \int sultima == $fecha \int then
     let total=total+sum
   else
     echo $ultima $total
     let total=$sum
   fi
   ultima=$fecha
done
echo $ultima $total
```
### **Muestra lo que ocupan los directorios**

# du --max-depth=1

## **Búsqueda de ficheros**

Ficheros modificados hace mas de 7 días

find  $*$  -mtime +7 -exec ls -la  $\{\}\setminus\;$ 

Ficheros modificados en los últimos 7 dias

find  $*$  -mtime -7 -exec ls -la {} \;

Mover los ficheros

find  $*$  -mtime +7 -maxdepth  $0$  -type f -exec mv '{}' old/ ';'

### **Operaciones**

#### **Suma**

En bash:

let i=\$i+1

expr  $1 + 1$ 

En sh:

 $i=$  \$(( $i + 1$ ))

Con decimales:

```
 awk 'BEGIN{printf "%.2f\n", (640/480)}'
 1.33
```
# **Búcles**

#### **comparaciones**

-eq is equal to  $5 == 6$ -ne is not equal to  $5$  !=  $6$ -lt is less than  $5 < 6$ -le is less than or equal to  $5 \le 6$ -gt is greater than  $5 > 6$ -ge is greater than or equal to  $5 \ge 6$  -f es un archivo (existe el fichero) -d es un directorio

Para la comparación entre cadenas se usara los siguientes simbolos:

 == Realiza la comparación entre cadenas si son iguales != Decide si son distintas -n Informa si la cadena tiene longitud mayor a cero -z Informa si la cadena tiene longitud igual a cero

# **ECHO**

#### Referencia:

[https://www.linuxtopia.org/online\\_books/advanced\\_bash\\_scripting\\_guide/string-manipulation.html](https://www.linuxtopia.org/online_books/advanced_bash_scripting_guide/string-manipulation.html)

Mostrar una parte de una cadena con echo:

palabra=murcielago

echo \${palabra:2} rcielago

echo \${palabra:1:2} ur

echo \${palabra:(-2)} go

echo \${palabra:2:3} rci

# **SED**

Muestra las coincidencias en un fichero

```
sed -n '/texto/p' totes_brutes
```
Borra una línea. La número 5

sed '5d' fichero.txt

Borra líneas con coincidencias

sed -i '/texto/d' totes brutes

Elmina caracteres duplicados en un fichero

molon remar adios

sed -f <(printf 's/%s//2g\n' {a..z}) <<< cat fichero.txt

moln rema

#### adios

No es sed, pero para reemplazar dentro de una variable

var="hola que tal" echo \$var hola que tal

Solo cambia el primero:

echo \${var/ /%20} hola%20que tal

Los cambia todos:

echo \${var// /%20} hola%20que%20tal

### **Mostrar un parámetro**

```
echo "param1=hola param2=que param3=tal" | sed -e 's/^.*param1=\([^
1^*). *$/\1/'
```
### **Mostrar una parte de un fichero**

sed -n -e '/<pattern start>/,/<pattern end>/p' <file>

Si no ponemos <pattern end> nos muestra hasta el final. Para mostrar hasta el final:

```
tail -n + \text{green} "<patern>" messages -n + \text{head } -1 + \text{ank } -F: {'print $1'}
<file>
```
#### **Para mostrar determinadas líneas**

Mostrar la segunda línea

sed -n '2p' file.txt

Mostrar a partir de la segunda línea

sed 2p file.txt

Mostrar hasta la línea 20:

sed 20q file.txt

Mostrar de la 10 a la 33:

sed -n '10,33p' file.txt

Mostrar de la 10 a la 33, pero mas rápido por si el fichero es muy grande. En la q le dices cuantas líneas quieres que te muestre y luego sobre esas 34 cogemos de a 10 a la 33:

```
sed -n '34q;10,33p' file.txt
```
La linea 15 y la 20

sed -n '15p;20p' file.txt

Referencias:

<http://stackoverflow.com/questions/6022384/bash-tool-to-get-nth-line-from-a-file> <http://sed.sourceforge.net/sed1line.txt>

#### **Remplazar cadena en un fichero**

Fichero base:

```
<input-fields>
    <data-value name="BEAHOME" value="/u01/weblogic/mid1036" />
    <data-value name="USER_INSTALL_DIR" value="/u01/domains/wls" />
    <data-value name="INSTALL_NODE_MANAGER_SERVICE" value="no" />
    <data-value name="COMPONENT_PATHS" value="WebLogic Server" />
</input-fields>
```
Substituir el campo **value** para cada **name** de lo que hay entre comillas.

```
sed -i '/BEAHOME/s/value="[^"]*"/value="{{ bea.home }}"/' silent.xml
```
Resultado:

<data-value name="BEAHOME" value="{{ bea.home }}" />

Cambiar por el mismo campo que pone en **name** En \1 guarda la variable y substituye el campo **value** por ella:

```
sed -e '/<data-value/s/name="\(.*\)" *value="[^"]*"/name="\1" value="{{ \1
}}"/' file.xml
```
Substituir después del = todo lo que haya.

[ENGINE] Response File Version=1.0.0.0.0

[GENERIC] ORACLE HOME=/opt/middleware INSTALL\_TYPE=Weblogic Server MYORACLESUPPORT\_USERNAME= MYORACLESUPPORT\_PASSWORD= DECLINE SECURITY UPDATES=true SECURITY\_UPDATES\_VIA\_MYORACLESUPPORT=false PROXY HOST= PROXY\_PORT= PROXY\_USER= PROXY\_PWD= COLLECTOR\_SUPPORTHUB\_URL=

```
sed -e '/ORACLE HOME=/s/ORACLE HOME=\(.*\)/ORACLE HOME=\/u01\/mid12212/'
response.rsp
```
Resultado:

ORACLE\_HOME=/u01/mid12212

#### **Mostrar un trozo de cadena limitado por dos cadenas**

echo "hola como estamos todos hoy" | sed -e 's/^.\*como\([^\*]\*todos\).\*\$/\1/'

devuelve (con un espacio al principio)

estamos todos

#### **Substituir cadena por variable**

```
sed -i "s|cadena|$variable|" fichero
```
# **Contar veces que aparece una ip en un fichero de acceso**

cat jur | sort | uniq | while read linea; do echo `cat jur | grep \$linea | wc  $-l$  " "  $\frac{1}{2}$  =  $\frac{1}{2}$  =  $\frac{1}{$ 

### **Funcion**

### **Simple**

```
#!/bin/bash
function quit {
exit
}
function e {
echo $1
}
e Hello
e World
quit
echo foo
```
La Salida es "Hello World" y sale sin hacer el foo

### **Devuelve un vector**

```
#!/bin/bash
funcion()
{
   salida[1]=hola
   salida[2]=adios
   echo "${salida[@]}"
}
devuelto=( `funcion` )
echo ${devuelto[0]}
echo ${devuelto[1]}
```
# **AWK**

```
- Entre 2 delimitadores (-F):
```
echo "holaquetalcomoestamos" | awk -F 'hola|estamos' {'print \$2'}

-Muestra la última columna

```
cat fichero.txt | awk {'print $NF'}
```
#### -Muestra toda la cadena

cat fichero.txt | awk {'print \$0'}

-Muestra des de la columna n hasta la última (en la d ponemos el delimitador):

```
#echo "hola que tal como estamos" | cut -d" " -f2-
que tal como estamos
```

```
# echo "hola-que-tal-como-estamos" | awk -F\- '{for(i=1;i<=NF-2;i++){printf
"%s-", $i}; printf $(NF-1)"\n"}'
hola-que-tal-como
```
-Usa delimitador <>

```
# echo "Hola que tal <como estamos> mas texto <dentro etiqueta>" | awk -F
"[<>]" '{print $3}'
mas texto
```
-Condiciones Busca la palabra *cadena* en la columna dos y muestra toda la linea

awk '{if ( $$2 == "cadena"$ ) printf  $$0"\\n"$ }' fichero

Para buscar un texto en una columna y evitar el cutre grep | grep -v grep. Busca que en la columna del proceso este la palabra gnome y muestra todo el proceso:

```
ps -ef | awk '{if (index($8,"gnome") >0 ) printf $0"\n"}'
```
-Variables dentro de awk:

```
root="/webroot"
echo | awk -v r=$root '{ print "shell root value - " r}'
```
Recorre todos los valores uno a uno

```
awk '{ for(i = 1; i \leq NF; i++) { print$i; } }' fichero.txt
```
### **CUT**

De la segunda hasta el fin

echo "hola que tal como estamos" | cut -d" " -f2 que tal como estamos

De la cuarta hasta el inicio

echo "hola que tal como estamos" | cut -d" " -f-4

hola que tal como

# **Muestra número de carácteres después de concurrencia**

```
awk 'c-->0;$0~s{if(b)for(c=b+1;c>1;c--)print r[(NR-
c+1)%b];print"";print"***************";print;c=a}b{r[NR%b]=$0}'
b=lineas antes a=lineas despues s="concurrencia" fichero.txt
```
# **Muestra un número de columna guardado en una variable**

 $# t=2$ # echo "hola que tal estamos" | awk -v i=\$t '{print \$i}'

que

## **GREP**

Cuenta número de letras de un fichero:

```
grep -Eo '[^[:blank:]]' <<<cat 5.txt | sort | uniq -c
    4073 a
     711 b
    1297 c
     612 d
    2027 e
     386 f
     565 g
     412 h
    1714 i
     340 j
```
Cuenta número de palabras:

```
 grep -Eo '[^[:blank:]]+' <<<'this line this this line' | sort | uniq -c
      2 line
      3 this
```
Texto entre dos cadenas:

```
<span class="title">abaixar </span>
```
grep -oP '(?<=class="title">).\*?(?=</span)' file.txt

Varias coincidencias

# grep -E 'hola|adios' fichero.txt

Buscar por nombre de proceso, para evitar grep -v grep

# ps -fc java

Posicion de un caracter en una cadena. La letra o en la cadena bolo. Empieza por 0

echo "bolo" | grep -b -o o

1:o 3:o

### **Sacar excepciones en SystemOut.log**

Saca toda la excepción hasta que la siguiente linea empiece con el formato corchete fecha:

```
[12/9/11 6:34:05:553 CET]
```
Uso:

```
./script.sh " E "
#!/bin/bash
while read linea
do
   echo $linea
  let numero='echo $linea | awk -F): {'print $1'}'+1
   primer=`sed -n "$numero p" SystemOut.log | grep -v "^\["`
   while [ "$primer" != "" ]
   do
     echo $primer
     let numero=$numero+1
     primer=`sed -n "$numero p" SystemOut.log | grep -v "^\["`
     let numero=$numero+1
   done
echo
echo
done < <(grep -n "$1" SystemOut.log)
```
# **Eliminar carácteres de un fichero binario**

tr -cd '\11\12\15\40-\176' < fichero binario > limpio.txt

# **contraseñas aleatorias**

 $tr -dc A-Za-z0-9+-$  < /dev/urandom | head -c 8;echo

strings /dev/urandom | grep -o '[[:alnum:]]' | head -n 8 | tr -d '\n'

## **SSH automático con expect**

Los comandos principales son:

expect: continua cuando recibe esa cadena send: envía una cadena interact: salta al prompt export: asigna variable

Si no responde a un expect, salta a la siguiente linea por el timeout que tenga puesto, por defecto 8-10 segundos.

```
#!/usr/bin/expect -f
spawn ssh usuario@maquina
expect "*?assword:*"
send "password usuario\r"
expect " > "
interact
```
Con variable:

```
#!/usr/bin/expect -f
export contrasenya password_usuario
spawn ssh usuario@maquina
expect "*?assword:*"
send "$contrasenya\r"
expect " > "interact
```
Asignar parámetros: set param1 [lindex \$argv 0] set param2 [lindex \$argv 1]

En los send es recomendable poner - - por si alguna contraseña viene en variables con un guión al principio:

```
send -- "$password\r"
```
Para evitar la validación del fingerprint realizar el ssh con el parámetro:

1. o StrictHostKeyChecking=no

### **Condiciones en Expect**

Por ejemplo, si la máquina no la tenemos en known hosts nos dirá antes la pregunta:

Are you sure you want to continue connecting (yes/no)?

Para poner una condición en expect:

```
expect {
    "Are you sure you want to continue connecting (yes/no)?" { send "yes\r";
exp_continue }
    "*?assword:*" {send "password\r"}
}
```
#### **Traza en Expect**

exp\_internal 1

### **Bucles con Expect**

```
#!/bin/bash
lista=`cat <<EOF
fichero1
fichero2
EOF`
for fichero in $lista; do
/usr/bin/expect <<EOF
spawn scp $fichero usuario@servidor:
expect *assword*
send contrasenya\r
expect *#
EOF
done
```
### **Login con contraseña encriptada**

Mirar [http://wiki.legido.com/doku.php?id=informatica:linux:script&#encriptar\\_contrasenas](http://wiki.legido.com/doku.php?id=informatica:linux:script&#encriptar_contrasenas) para ver

como se encripta contraseña

```
#!/bin/bash
password=`echo U2FsdGVkX19VVheWdlKL5do97riAmAUq | openssl enc -base64 -d |
openssl enc -des3 -k 1469 -d`
/usr/bin/expect <<EOF
spawn ssh usaurio@maquina
expect "*?assword:*"
send "$password\r"
send "\r"
expect "*:~$*"
send "touch jurjur\r"
expect "*:~$*"
send "exit\r"
EOF
```
# **Insertar texto en un fichero después de una linea buscada**

```
#!/bin/bash
texto_busqueda="http://guifi.net"
texto_insertar="*********"
inicio=0
grep -n "$texto" $1 | while read linea
do
     num=`echo $linea | awk -F\: {'print $1'}`
     let diff=$num-$inicio
     head -$num $1 | tail -$diff
     echo $texto_insertar
     let inicio=$num
done
```
# **Tabla de instrucciones dependiendo de la shell ejecutada**

[http://fringe.davesource.com/Fringe/Computers/Languages/Shell\\_Conversion](http://fringe.davesource.com/Fringe/Computers/Languages/Shell_Conversion)

### **Trucos**

Como curiosidad nunca uses:

\$(cat algo)

Utiliza:

 $$( $alqo$ )$ 

Es infinitamente más rápido. De hecho es RARA la vez que hay que usar cat en un shell script. Siempre hay mejores alternativas.

Y tampoco uses 'let', es feo. Usa:

```
((CONTADOR++))
```
Escribe la salida del último comando # echo \$(!!)

# **Liberar espacio fichero borrado pillado por un proceso**

A veces borramos sin querer un fichero pillado por un proceso y vemos que no libera el espacio:

# df -h /tmp /tmp 4.9G 4.6G 0 100% /tmp

# ls -la /tmp

-rw-r----- 1 ruth ruth 1.2G Feb 27 10:36 005c81d2-1a5b-449aaa0b-13a36509bd6a.zip

Borramos el fichero pero no se libera espacio:

# df -h /tmp /tmp 4.9G 4.6G 0 100% /tmp

Vemos que proceso tiene pillado el fichero

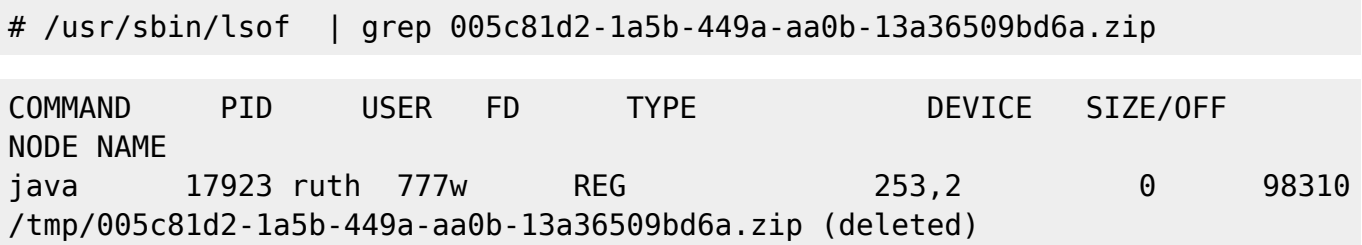

Si no podemos parar el proceso por ser crítico, truncamos el fichero. El primer número es el PID del proceso el segundo el FD:

# > /proc/17923/fd/777

Ahora ya está libre el espacio

Fuente: [http://www.unixwerk.eu/linux/deleted\\_files.html](http://www.unixwerk.eu/linux/deleted_files.html)

# **XARGS**

ls | xargs -i mv {} {}\_old

# **Date**

<http://www.cyberciti.biz/tips/linux-unix-get-yesterdays-tomorrows-date.html>

Formato fecha custom:

date +%Y%m%d\_%H%M%S 20190420\_225307

date +'%d/%m/%Y %H:%M:%S' 10/10/2023 20:11:31

```
date --date='tomorrow'
date --date='1 day'
date --date='10 day'
date --date='10 week'
date --date='10 month'
date --date='10 year'
```
date --date='yesterday' date --date='1 day ago' date --date='10 day ago' date --date='10 week ago' date --date='10 month ago' date --date='10 year ago'

Pasar una fecha a unixtime:

date "+%s" -d "01/02/2021 13:11:04"

Coge formato americano MM/DD/YYY. Si probamos esto falla:

date "+%s" -d "31/01/2021 13:11:04"

Convertir unixtime a formato texto:

date -d @1448488800000

Thu Oct 13 06:00:00 PM CEST 47870

Reordenamos las fechas:

```
echo 31/01/2021 14:12:30 | awk 'BEGIN{FS=OFS="/"}{print $2,$1,$3}'|xargs -i
date -d"{}" +"%s"
```
# **History**

#### **Poner fecha en historial history**

export HISTTIMEFORMAT='%d/%m/%Y %H:%M:%S: '

#### **Salir terminal sin grabar history**

kill -9 \$\$

### **Historial infinito**

export HISTSIZE=""

### **Unixtime**

Escribir unixtime:

 $#$  date  $+$ %s

1384245790

Pasar unixtime a fecha texto

# date -d '@1384245790' +%d

date -d '@1384245790' +%d/%m/%Y

Pasar de formato texto a unixtime:

```
# date +%s -d"Jan 1, 1980 00:00:01"
315529201
```
# date +%s -d"Jan 3 08:22:12 2015 GMT" 1420273332

Para usar **strftime** hay que tener instalado el paquete **gawk**

convertir fecha:

sed -r 's/(\[|])//g' | awk ' { \$1=strftime("%D %T",\$1); print }'

**Ejemplo:**

# echo 1339506985|awk '{print strftime("%D %T",\$1)}'

06/12/12 15:16:25

<http://influencd.co.uk/blog/2011/03/converting-unix-epoch-time-in-bash-history/>

### **Encriptar contraseñas**

Para encriptar una contraseña. mi\_salt puede ser numero o palabra. Sin ese valor no se puede desencriptar:

```
# echo -n "mi contraseña" | openssl enc -des3 -k <mi salt> | openssl enc -
base64
```

```
U2FsdGVkX1/js2CVDYiDj4H4MAt4TETG
```
Para desencriptar:

```
# echo "U2FsdGVkX19bIX1uNHDlZniiqz51ggEW" | openssl enc -base64 -d | openssl
enc -des3 -k <mysalt> -d
```
Por ejemplo:

```
# echo -n "jurjur" | openssl enc -des3 -k 14 | openssl enc -base64
U2FsdGVkX1+kzYuThdOeyeUnyXWpj9o0
```

```
# echo "U2FsdGVkX19bIX1uNHDlZniiqz51ggEW" | openssl enc -base64 -d | openssl
enc -des3 -k 14 -d
jurjur
```
## **Cadenas de texto**

Sacar la posición de una subcadena:

Con variable:

```
string="hola que tal como estamos"
# echo | awk '{ print index("'"${string}"'", "tal")}'
10
# echo | awk '{ print index("'"hola que tal como estamos"'", "como")}'
14
```
### **Pedir variable que no se ve en el prompt**

Con esta opción no escribe nada:

read -s variable

#!/bin/bash

Script que escribe asteriscos:

unset PASSWORD unset CHARCOUNT echo -n "Enter password: " stty -echo CHARCOUNT=0 while IFS= read -p "\$PROMPT" -r -s -n 1 CHAR do # Enter - accept password if  $[$  \$CHAR ==  $$'\0'$  ]] ; then break fi # Backspace if  $[$  \$CHAR ==  $$'\177'$  ]] ; then if [ \$CHARCOUNT -gt 0 ] ; then CHARCOUNT=\$((CHARCOUNT-1))  $PROMPT = $'\b \b \b$  PASSWORD="\${PASSWORD%?}" else PROMPT='' fi else CHARCOUNT=\$((CHARCOUNT+1)) PROMPT='\*' PASSWORD+="\$CHAR" fi done

stty echo

echo echo \$PASSWORD

# **Repositorio**

Para evitar que valide el certificado de un repositorio, por ejemplo si estamos detrás de un proxy:

```
echo "Acquire::https::pkg.jenkins.io::Verify-Peer "false";" >
/etc/apt/apt.conf.d/jenkins
```
### **ip a s**

ip addr add 192.168.56.101/24 dev eth0

ip link set eth1 up

# **Generar un número aleatorio random en un rango**

awk -v min=0 -v max=100000 'BEGIN{srand(); print int(min+rand()\*(maxmin+1))}'

Entre 4 y 10

shuf -i4-10 -n1

# **vim vi**

yy copia línea p pega línea

v selecciona y copia

p pega

### **Formatear yaml json**

:%!python -m json.tool

### **Formatear xml**

:%!xmllint --encode UTF-8 --format -

### **Carácteres especiales**

Para ver los carácteres especiales:

:set list

Vi añade newline al final de fichero. Si obtenemos el error **No newline at end of file** al hacer un diff por ejemplo, podemos hacer esto para verlo, aparecerà un \n en uno de los ficheros al final:

od -c fichero

### **Buscar paquete debian**

Instalamos apt-file y hacemos apt-file update. Buscamos:

apt-file search --regexp '/identify\$'

Que lo que hace es esta búsqueda:

# apt-file search /usr/bin/identify graphicsmagick-imagemagick-compat: /usr/bin/identify

O desde la web: [https://www.debian.org/distrib/packages#search\\_contents](https://www.debian.org/distrib/packages#search_contents)

## **Fecha certificado**

SITE URL="dominio.com" SITE SSL PORT="443"

openssl s\_client -connect \${SITE\_URL}:\${SITE\_SSL\_PORT} \

-servername \${SITE\_URL} 2> /dev/null | openssl x509 -noout -dates

From: <http://wiki.legido.com/>- **Legido Wiki**

Permanent link: **<http://wiki.legido.com/doku.php?id=informatica:linux:script>**

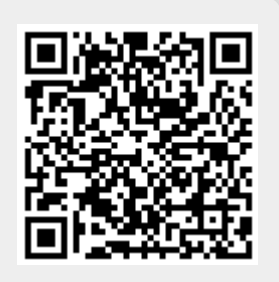

Last update: **2024/04/19 07:00**